# **Лабораторна робота № 7 ПРОСТОРОВІ ПЕРЕТВОРЕНЯ ЗОБРАЖЕНЬ**

# **7.1. Мета роботи**

Вивчити основні методи просторових перетворень та принципи побудови апаратних засобів, що реалізують ці методи.

Дослідити можливість використання просторових перетворень для відеоінформації системі MatLab.

## **7.2. Основні теоретичні відомості**

Геометричні перетворення полягають у перетворенні з однієї системи координат в іншу. Кожне перетворення проводиться в різних координатних системах. При обчисленні геометричних перетворень вихідне зображення знаходиться в координатах (x, y), а перетворене зображення - в координатах (u, v).

Наведемо демонстраційні приклади, які включатимуть:

- Зображення 1: Застосування лінійних конформних перетворень.
- Зображення 2: Застосування афінних перетворень.
- Зображення 3: Застосування проекційних перетворень.
- Зображення 4: Застосування поліноміальних перетворень.
- Зображення 5: Застосування кусково-лінійних перетворень.
- Зображення 6: Застосування синусоїдальних перетворень.

#### **Зображення 1: Застосування лінійних конформних перетворень.**

Лінійні конформні перетворення можуть включати поворот, масштабування і зсув. Контури та кути залишаються постійними. Паралельні лінії залишаються паралельними, прямі лінії залишаються прямими.

Для лінійних конформних перетворень: [uv] = [xy 1] T.

Параметр T представляє собою матрицю з розмірністю 3x2, яка залежить від чотирьох параметрів.

```
% Чотири параметра.
scale=1.2; <sup>%</sup> коефіцієнт масштабування
angle=40*pi/180; % кут повороту
tx=0; <sup>%</sup> зсув по х
ty=0; <sup>%</sup> зсув по у
sc=scale*cos(angle);
ss=scale*sin(angle);
T=[ sc -ss;
      ss sc;
       tx ty];
```
Далі лінійні конформні перетворення використовуються як підмножина афінних перетворень.

Після цього створюється структура TFORM (рис.6.1, b):

```
t_lc=maketform('affine', T);
I_linearconformal=imtransform(I, t_lc, 'FillValues', .3);
subplot(332)imshow(I linearconformal);
title('linear conformal')
```
Що стосується зсуву, то коли зміни в одному з напрямків *tx* або *ty* відмінні від нуля, то це не впливає на результуюче зображення. Щоб побачити координати, які відповідають

нашим перетворенням, включаючи зсув, потрібно провести наступні обчислення (рис.6.1, c):

```
[I linearconformal, xdata, ydata]=imtransform(I, t lc, 'FillValues', .3);
figure, imshow(xdata, ydata, I linearconformal), axis on
```
Відзначимо, що параметри *xdata* та *ydata* відповідають зсуву. Для опису тієї частини зображення, яку потрібно розглянути (проаналізувати), у функції *imtransform*  використовуються параметри *'XData'* та *'YData'*.

## **Зображення 2: Застосування афінних перетворень.**

При афінних перетвореннях розмірності *x* та *y* можна масштабувати або вирізати при зсуві. Паралельні лінії залишаються паралельними, прямі лінії залишаються прямими. Лінійні конформні перетворення є підмножиною афінних перетворень.

Вираз для афінних перетворень аналогічно виразу для лінійних конформних перетворень: *[uv] = [xy 1] T*. Параметр *T* представляє собою матрицю 3x2 з шістьма різними елементами (рис.7.1, d).

```
T=[1 0.1; 1 1;
    0 0];
t aff=maketform('affine', T);
\overline{I} affine=imtransform(I, t aff, 'FillValues', .3);
subplot(333)
imshow(I_affine)
title(affine')
                       ORIGINAL
```
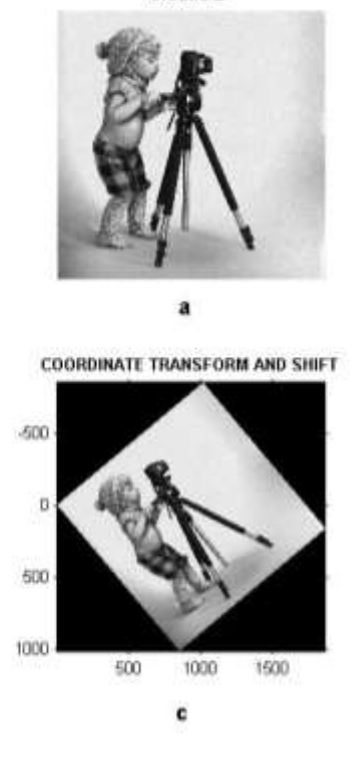

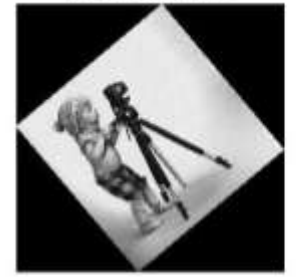

**LINEAR CONFORMAL** 

AFFINE

b

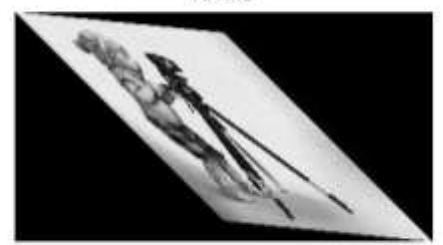

d

Рис.7.1

## **Зображення 3: Застосування проекційних перетворень.**

При проекційних перетвореннях чотирикутник залишається чотирикутником. Прямі лінії залишаються прямими лініями. Аффінниє перетворення є підмножиною проекційних перетворень (рис.7.2, a).

Для проекційних перетворень: [up vp wp] = [xyw] Т, де  $u = up / wp$  $v = vp / wp.$ 

Параметр Т представляє собою матрицю з розмірністю 3х3 з дев'ятьма різними епементами.

 $T = I A D G$ **BEH**  $C$  F Il  $u = (Ax + By + C) / (Gx + Hy + 1)$  $v = (Dx + Ey + F) / (Gx + Hy + 1)$  $T = [1 \ 0 \ 0.008;$  $1 \quad 1 \quad 0.01;$  $0\qquad 0$  $1$ ;

t proj=maketform('projective', T); I projective=imtransform(I, t proj, 'FillValues', .3);  $subplot(334)$ imshow (I projective) title('projective')

## Зображення 4: Застосування поліноміальних перетворень.

При поліноміальних перетвореннях поліноміальна функція від х і у визначає спосіб відображення (рис.7.2, b).

Для поліноміальних перетворень другого порядку:

[u v] = [1 x y x\*y x^2 y^2] T

Обидва параметра и та у є поліномами другого порядку щодо x та у. Кожен поліном другого порядку характеризується, в свою чергу, шістьма параметрами. При визначенні всіх коефіцієнтів розмірність Т становить 6х2.

```
xybase=reshape(randn(12, 1), 6, 2);
t_poly=cp2tform(xybase, xybase, 'polynomial', 2);
% Двенадцать элементов Т.
T = \bigcap\mathbf{0} ;
       1\mathbf{0};
       \Omega1:0.00100.02 0;0.01 0];
t poly.tdata=T;
I polynomial=imtransform(I, t poly, 'FillValues', .3);
subplot (335)
imshow (I polynomial)
title('polynomial')
```
## Зображення 5: Застосування кусково-лінійних перетворень.

При кусково-лінійних перетвореннях, лінійні перетворення застосовуються окремо до різних частин зображення. У цьому прикладі права частина зображення є розтягнутою, а ліва частина не змінена (рис.7.2, с).

 $mid=round(size(I, 2)/2);$ 

```
I left=I(:, 1:imid);
stretch=1.5; % Коефіціент розтягнення
size right=[size(I, 1) round(stretch*imid)];
I right=T(:, imid+1:end);I_right_stretched=imresize(I_right, size_right);
I_piecewiselinear=[I_left I_right_stretched];
subplot(336)
imshow(I_piecewiselinear)
title('piecewise linear')
```
#### **Зображення 6: Застосування синусоїдальних перетворень.**

Зображення представлено на рис.7.2, d.

```
[nrows, ncols]=size(I);
[xi, yi]=meshgrid(1:ncols, 1:nrows);
a1=5; % амплітуда синусоїди.
a2=3;u=xi+a1*sin(pi*xi/imid);
v=yi-a2*sin(pi*yi/imid);
tmap B=cat(3, u, v);resamp=makeresampler('linear', 'fill');
I sinusoid=tformarray(I, [], resamp, [2 1], [1 2], [], tmap B, .3);
subplot(337)
imshow(I_sinusoid)
title('sinusoid')
```
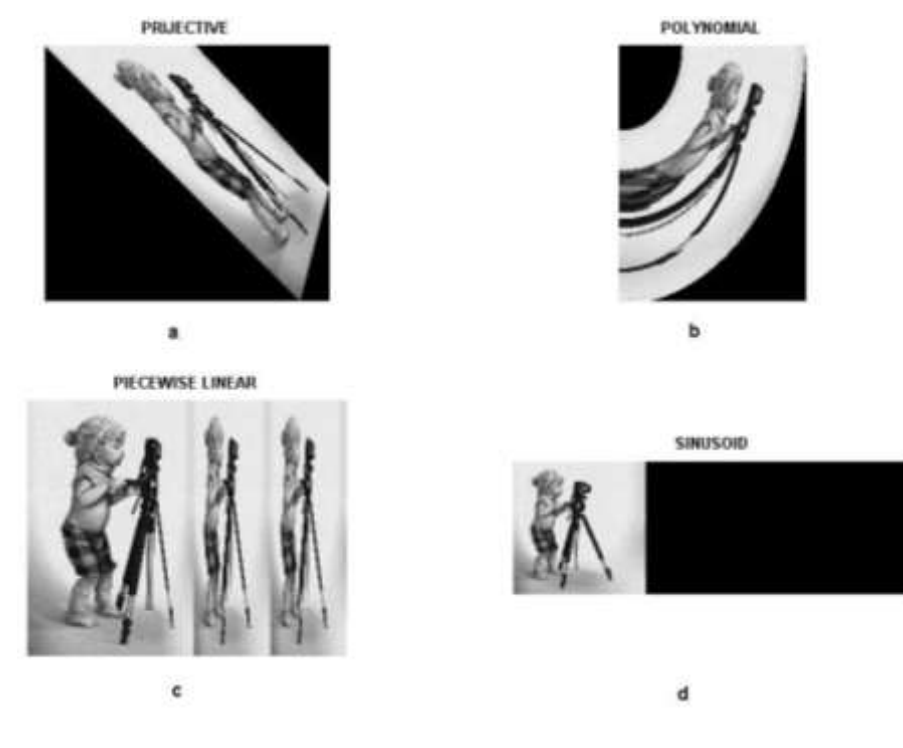

Рисунок 7.2 **7.3. Підготовка до роботи**

Вивчити основні методи просторових перетворень зображень та принципи побудови апаратних засобів, що реалізують ці методи (розділ 7.1 даного методичного посібника).

Виконати попередній аналіз початкових даних індивідуального завдання (табл. 7.1) і розробити програму для виконання цього завдання.

# **7.4. Виконання роботи**

1. Завантажити в оперативну пам'ять початкове кольорове відеозображення, задане викладачем.

2. Перетворити задане відеозображення використовуючи спеціальні методи просторового перетворення, змінюючи дані згідно свого варіанту (табл.7.1).

3.Вивчити основні можливості системи MatLab по просторовому перетворенню цифрових відеозображень.

4. Порівняти отримані результати, зробити висновки.

Таблиця 7.1

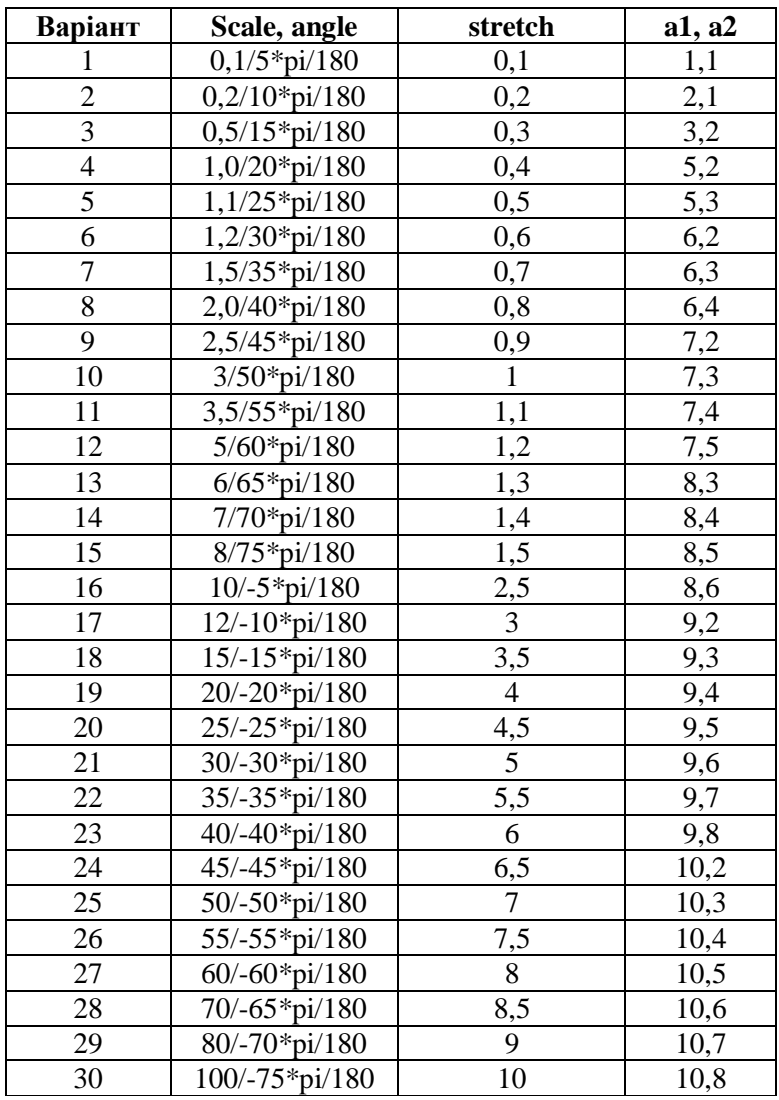

## **7.5. Зміст звіту**

1. Найменування і мета роботи.

2. Програма для виконання дій з просторовими перетвореннями цифрових відеозображенням.

 3. Результати досліджень на основі використання вказаної програми, відповідно до порядку виконання роботи.

4. Висновки по роботі.

# **7.6. Контрольні запитання**

1. З яких основних функцій складається просторове перетворення зображень?

2. Що являє собою просторове перетворення?

3. Назвіть прикладні області, в яких може ефективно застосовуватися просторове перетворення відеозображень.

4. Поясніть, як застосування просторових параметрів впливає на характеристики отриманих відеозображень.

5. Назвіть функції просторових перетворень, що підтримуються пакетом прикладних програм MatLab/Image Processing Toolbox.